#### **Hosted Direct mdEmail® Overview**

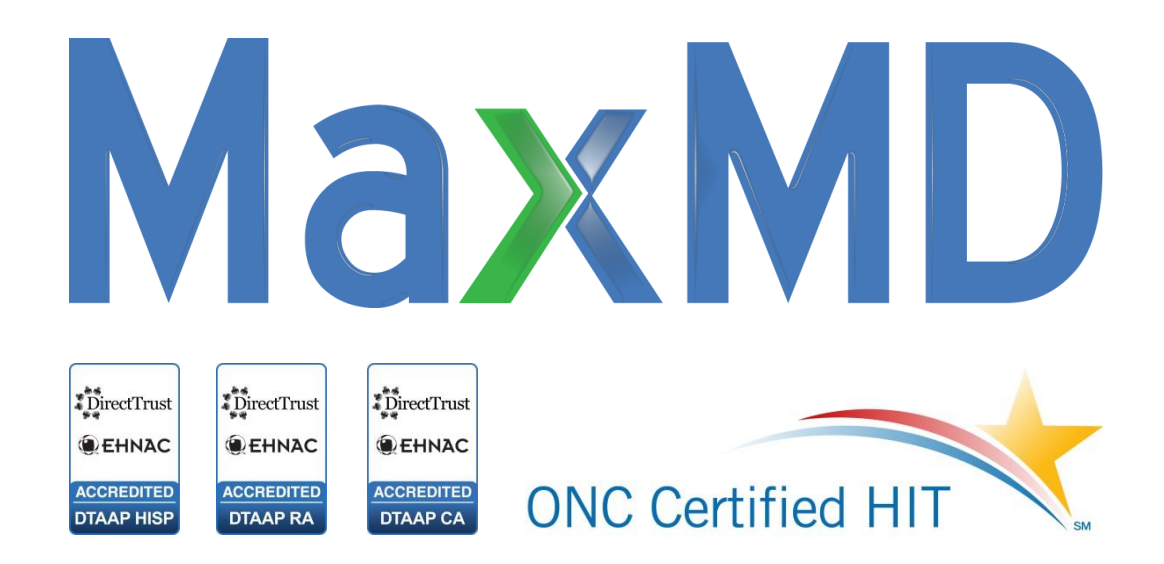

*[https://www.directmdemail.com](https://www.tn.gov/ehealth/section/direct-technology)*

### **Introduction**

Direct Secure Messaging is a means for secure health information exchange within a trusted network. It is a scalable, interoperable, and easy-to-use technical standard announced by the ONC in 2010 as part of the Nationwide Health Information Network. The Direct Protocol enables participants to send authenticated, encrypted health information only to known and trusted recipients, creating an improved coordination of care amongst organizations, providers and patients.

## **Introduction**

#### *Please note…*

- Direct Messages are routed to only trusted and known recipients.
- Direct Messages cannot be compromised during transmission.
- Direct Messages can be opened only by intended recipients.

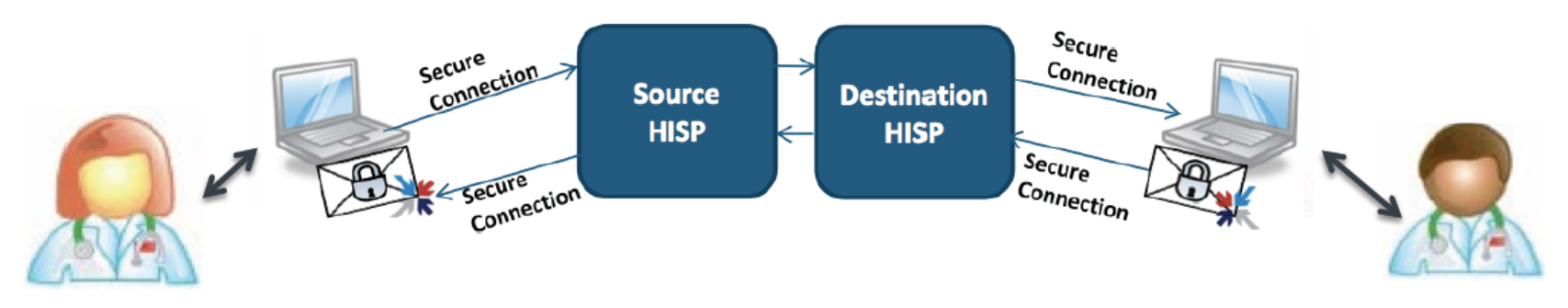

jane.doe@direct.hospital.org john.doe@direct.medpractice.com

## **Table of Contents**

- Activating your Direct Address
- Logging In
- Navigating the Direct Message interface
- CCD Viewer
- Create, reply and forward Direct Messages
- Addressing a new Direct Message
- Notifications
- MDNs and DSNs
- Create new folders
- Common & Shared Mailboxes

## **Activating a Direct Address**

- An Activation email will be delivered to a user's registered activation email address.
- Click the link in the email which will prompt password creation and complete the activation process .
- The link in the activation email will expire after one week, however, it can be resent upon request by contacting [support@max.md](mailto:support@max.md)

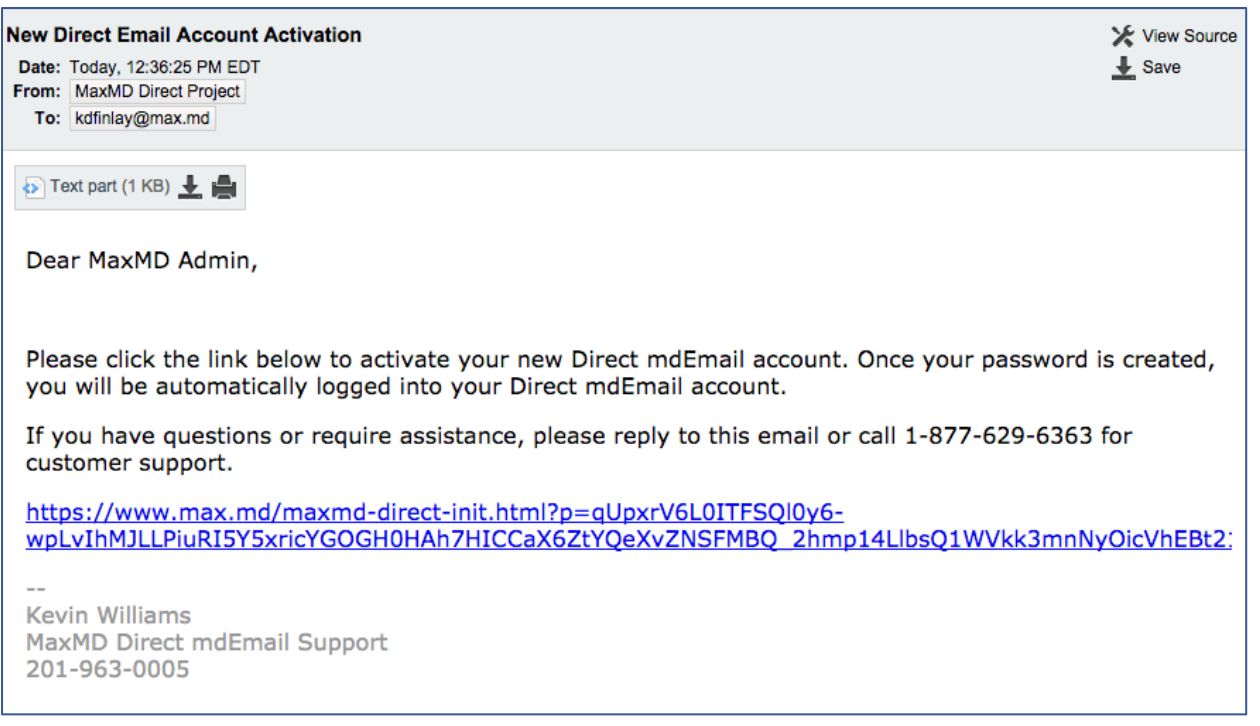

# **Logging In**

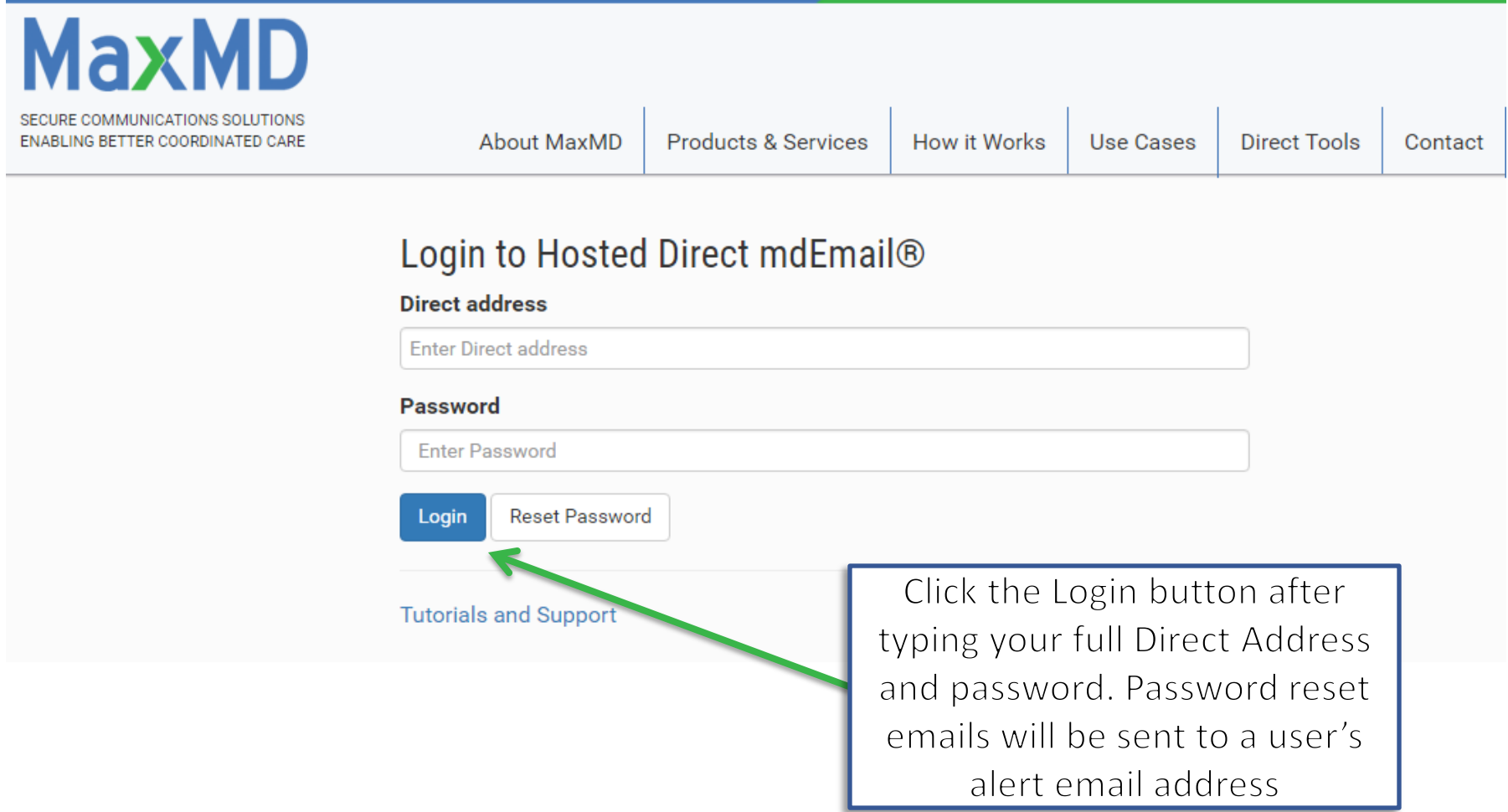

#### Login page: <https://www.directmdemail.com/auth/SignIn>

## **Hosted Direct mdEmail® Interface**

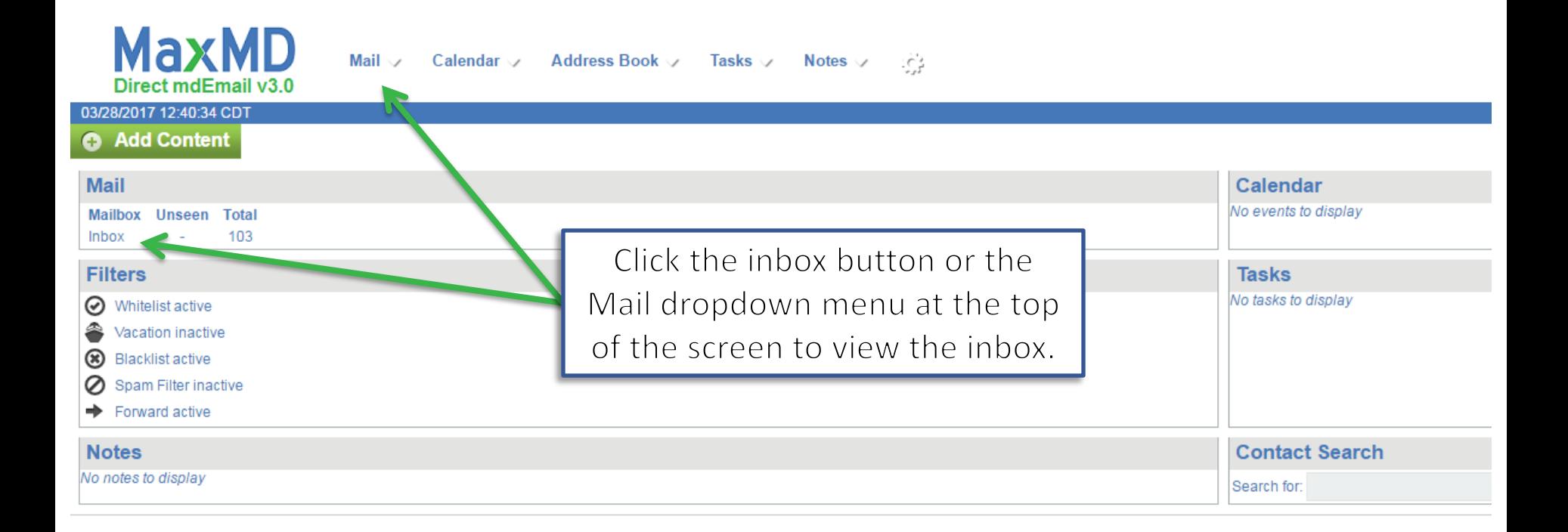

## **Hosted Direct mdEmail® Interface**

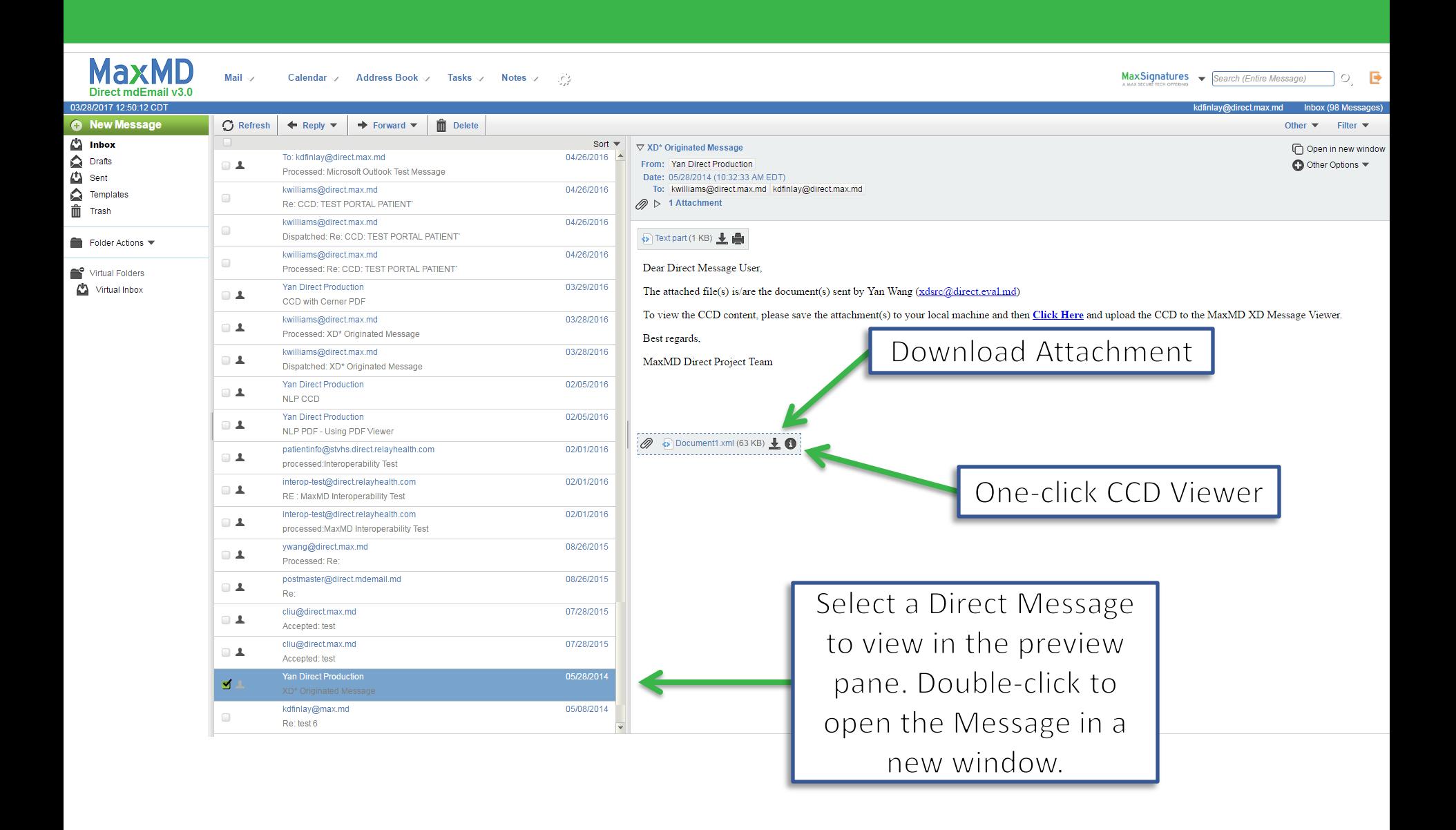

### **CCD Viewer**

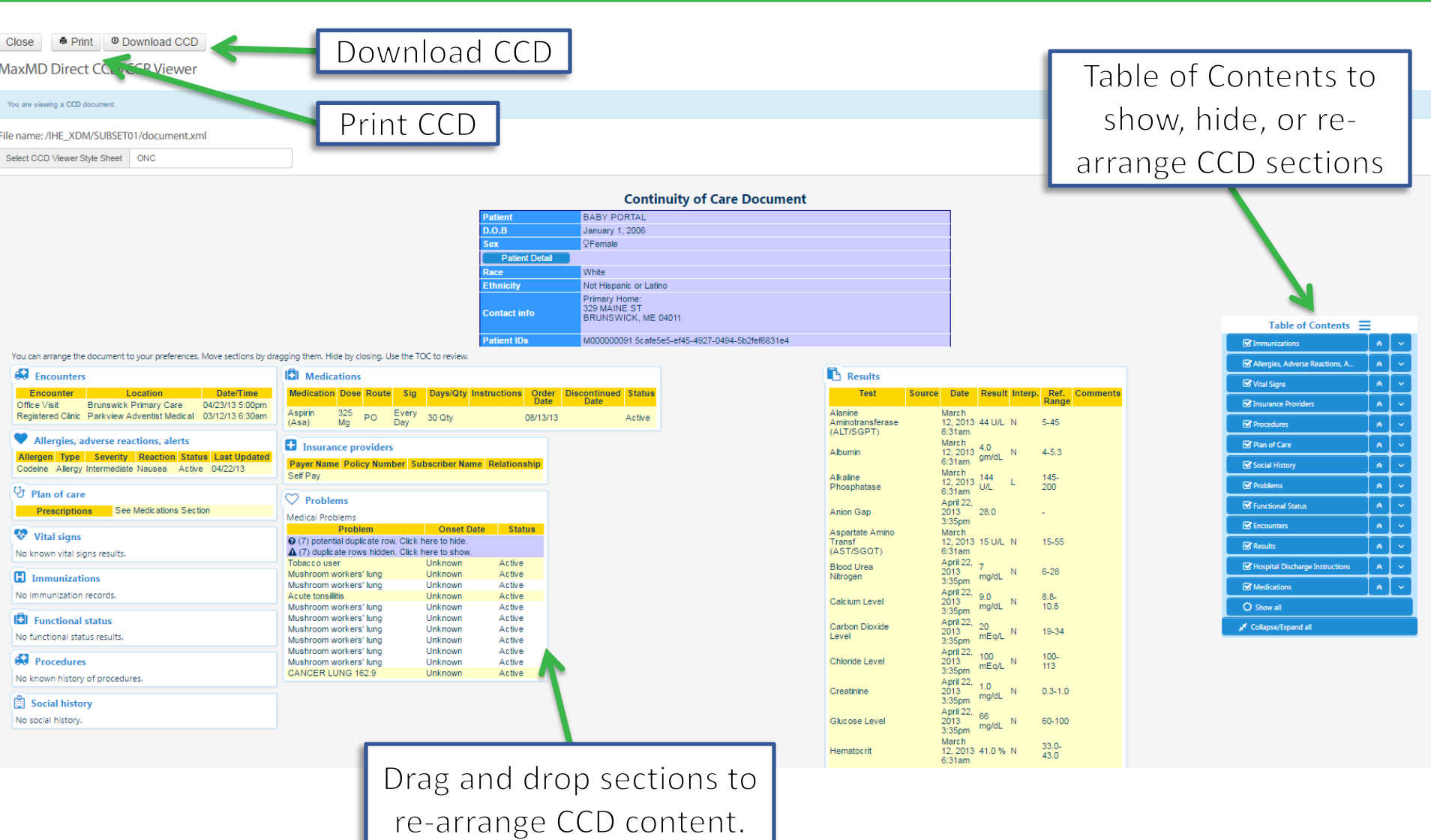

## **Create, Reply and Forward Messages**

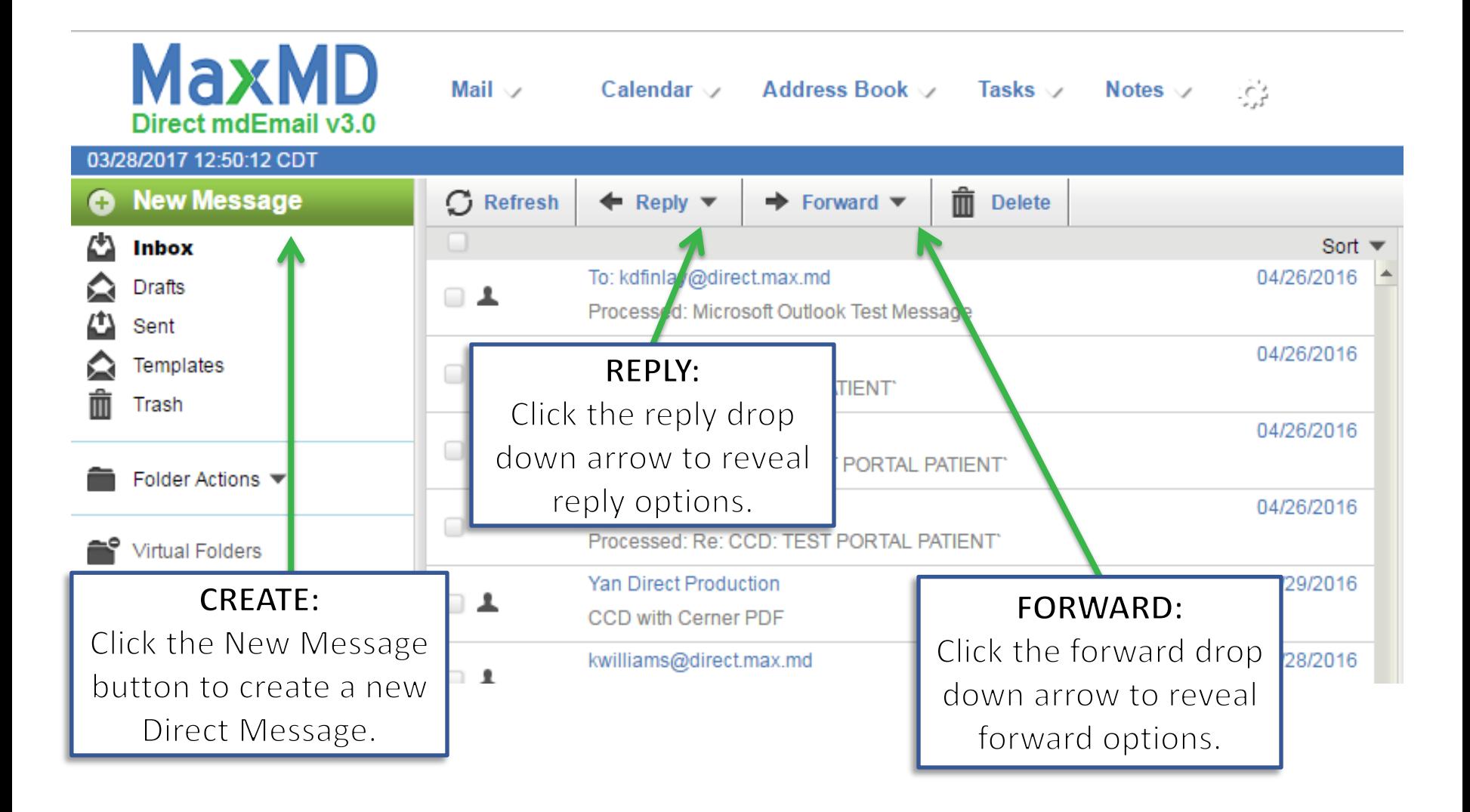

## **Addressing a New Message**

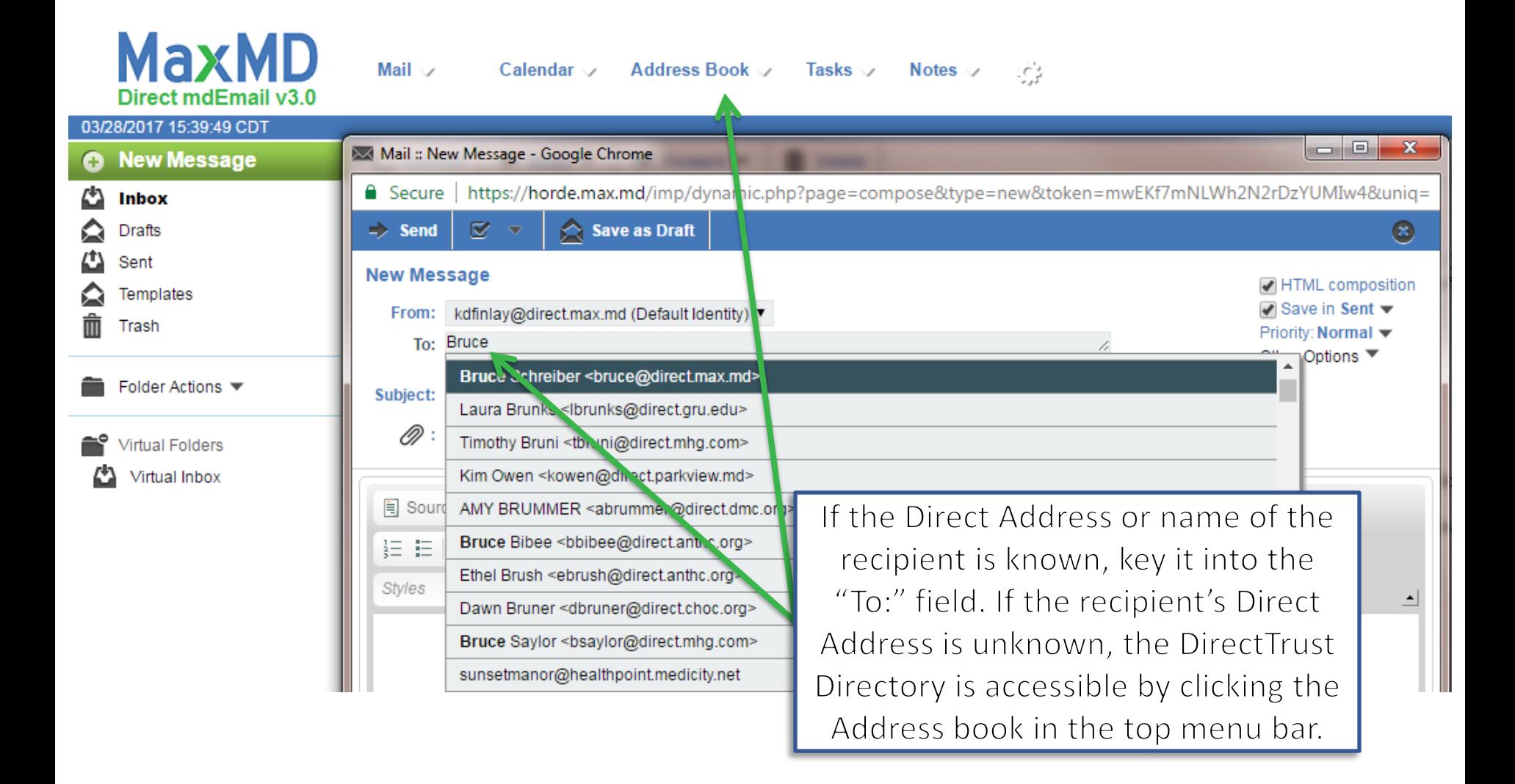

## **Attaching a File to a Message**

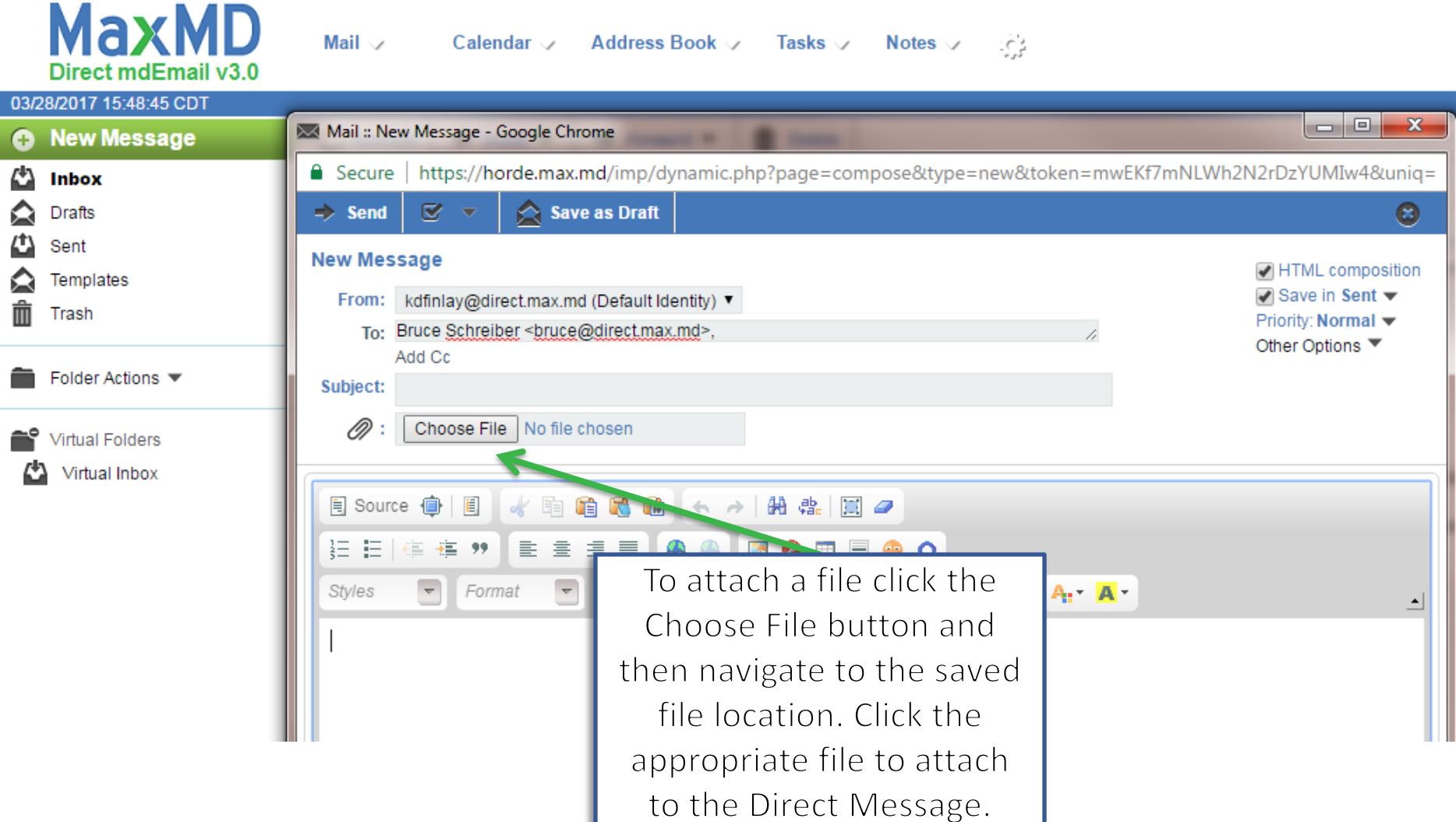

## **Incoming Message Notifications**

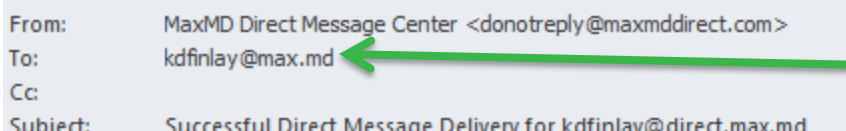

When a Direct Message is received an email notification is sent to a user's Alert email address

Dear Keith Finlay,

You have received a new Direct message at your Direct address kdfinlay@direct.max.md. The message has been delivered to your endpoint.

From your Direct Message Center at MaxMD Direct mdEmail V3.0

-------- Direct Message Information --------Alert ID: INBOUNDSERVER-00ff2b5d-d93c-4190-9bb1-4d3a7ea09230 From: ywang@direct.max.md To: kdfinlay@direct.max.md Sent Time: 2017-03-28 16:22:13 CDT Received Time: 2017-03-28 16:22:19 CDT SMTP Message-ID: Delivery Agent: Inbound Server

## **Message Delivery Notifications**

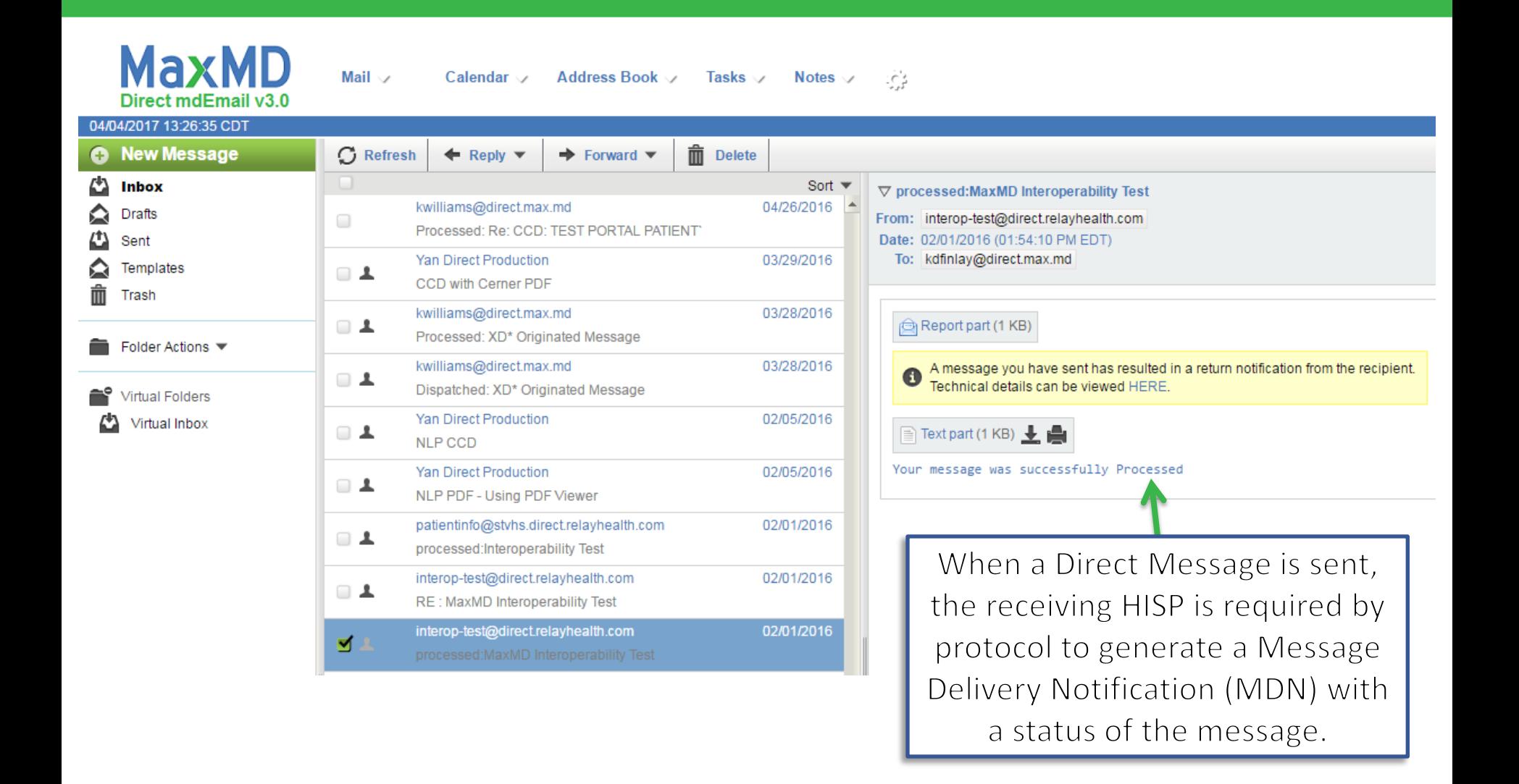

## **MDNs vs DSNs for Outgoing Messages**

Message Delivery Notification (MDN)

- Required of all HISPs per Direct Protocol specifications
- Generated by receiving HISP and delivered to the sender of a Direct Message
- Provides notification whether Direct Message was successfully processed by the receiving HISP
- If no MDN is generated for a Direct Message within 1 Hour, the Direct Protocol specifies the Direct Message must timeout and will not be delivered.

Delivery Status Notification (DSN)

- Not a requirement of the Direct Protocol
- Generated by receiving HISP and delivered to the sender of a Direct Message
- Provides notification whether Direct Message was successfully delivered by the receiving HISP to the enduser's inbox

## **Folder Actions**

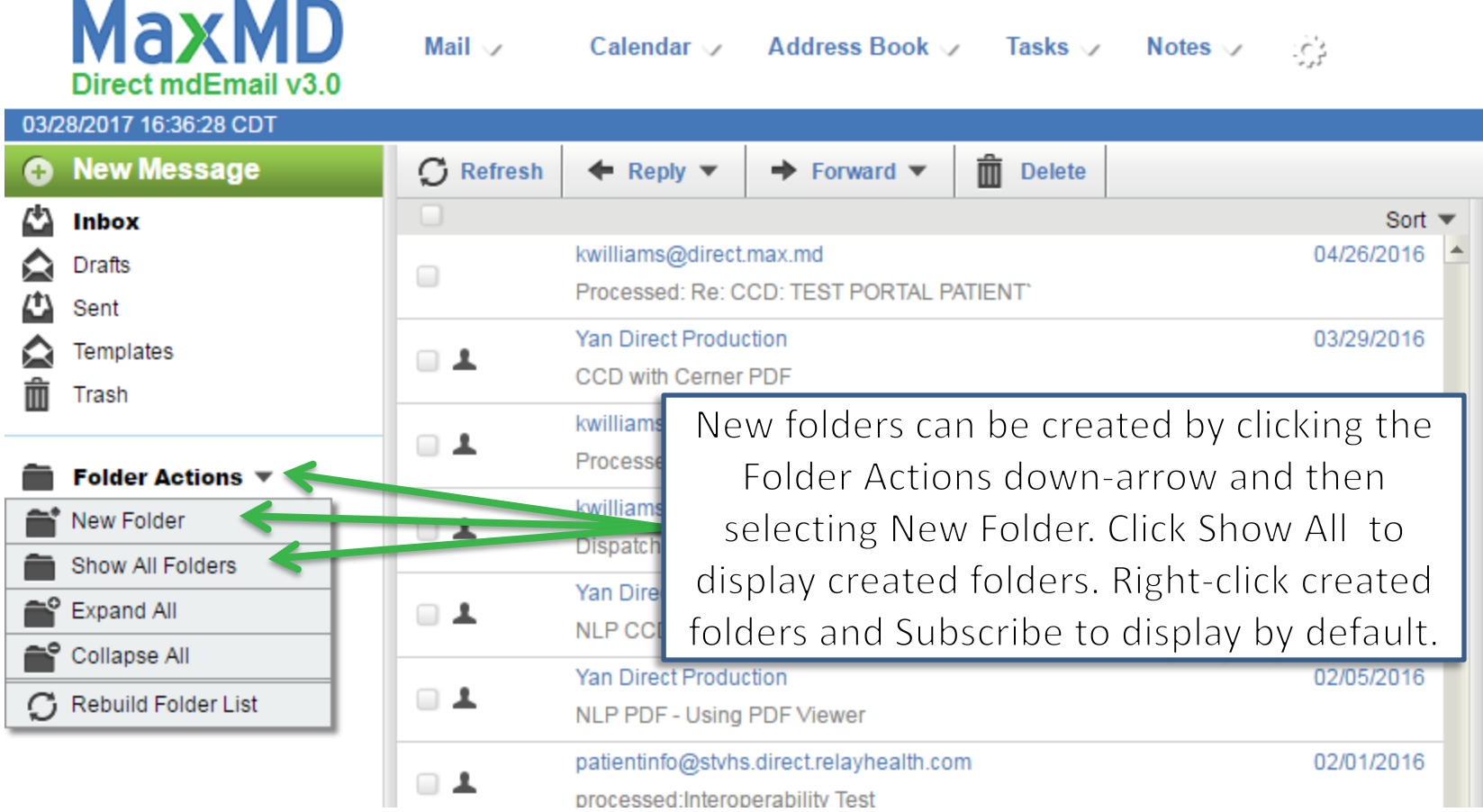

## **Common & Shared Mailboxes**

In some instances, there may be a need for an organization to have a Common or Shared Mailbox

#### **Common Mailbox**

- A Common Mailbox can be accessed by multiple authorized users.
- The Common Mailbox is displayed in the authorized user's folder located within each individuals Direct mdEmail<sup>®</sup> account by clicking Inbox, Folder Action, Show All.
- A reply from a Common Mailbox indicates the message is sent from the Direct Address of the individual that composes the reply, not from the Common Mailbox email address; this is for audit purposes.
- The Common Mailbox automatically populates the Common Mailbox Direct Address in the CC: field so other authorized users monitoring the Common Mailbox can view the reply. The reply message also appears in the "Sent" folder of the individual that composed the reply.
- Subfolders for Common Mailboxes can be made upon request.

## **Common & Shared Mailboxes**

#### **Shared Mailbox**

- Authorized Users have the ability to share their Inbox and folders with other Authorized User(s) that share the same Direct domain.
- Shared mailboxes appear as folders and are located within each individuals Direct mdEmail account by clicking Inbox -> Folder Actions -> Show All.
- A reply from a Shared Mailbox indicates the message is sent from the Direct Address of the individual that composes the reply, not from the Owner of the Direct Mailbox being shared; this is for audit purposes.
- The Shared Mailbox automatically populates the Shared Mailbox Direct Address in the CC: field so the owner of the Shared Mailbox can view the reply. The reply message also appears in the "Sent" folder of the individual that composed the reply.
- Subfolders for Shared Mailboxes can be made upon request.

### **Common & Shared Mailboxes**

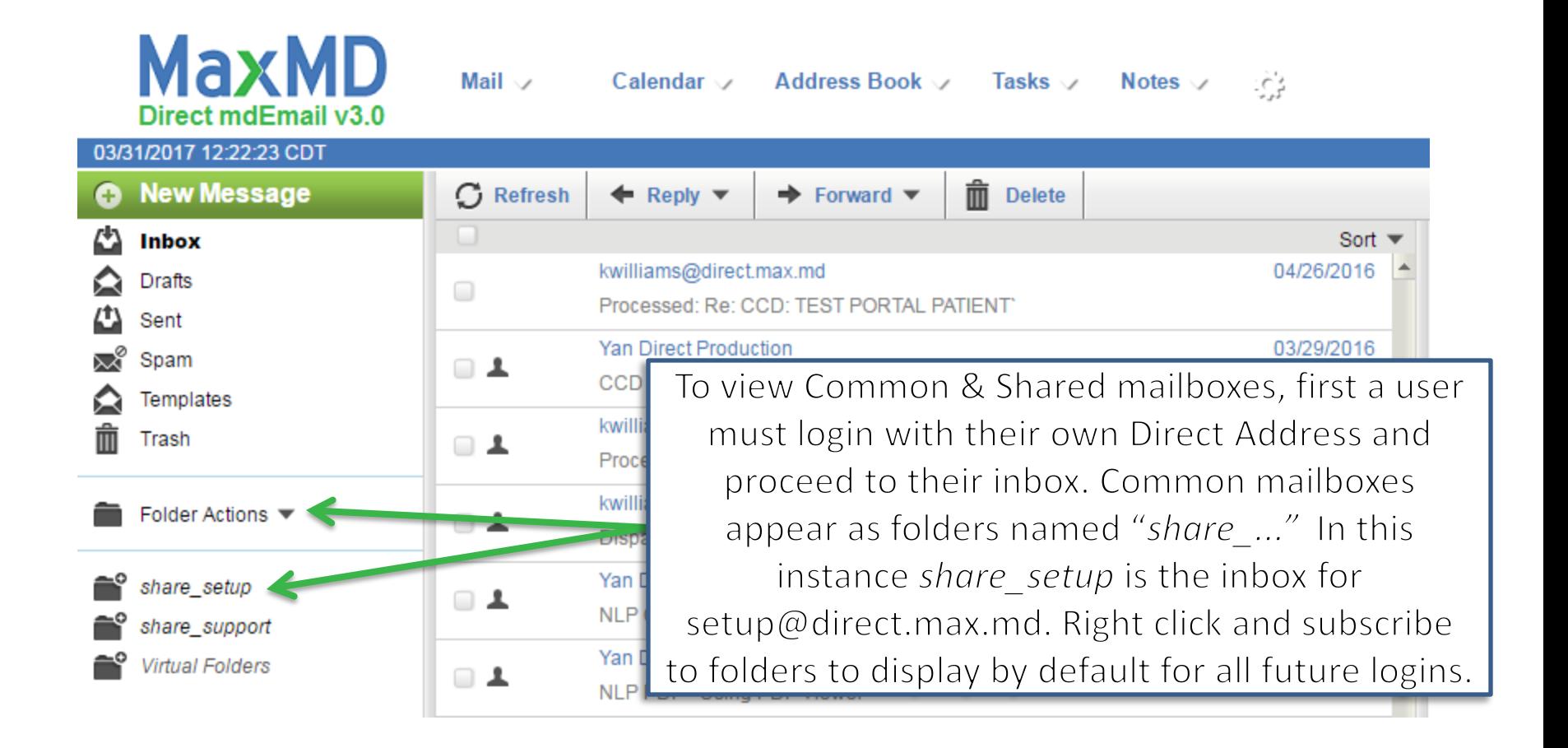

#### **Contact Us**

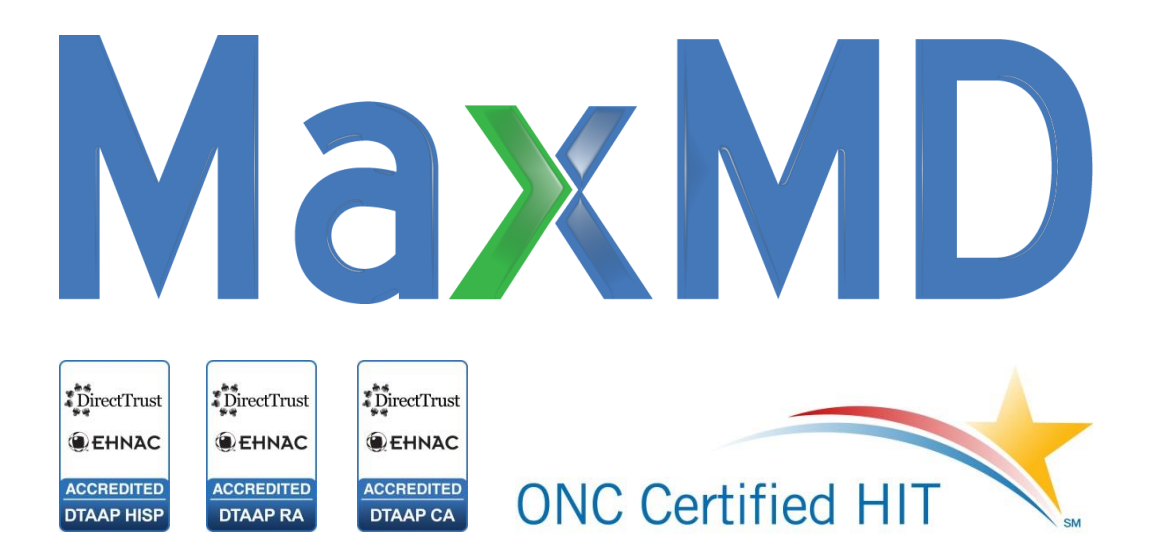

2200 Fletcher Ave Suite 506 [support@max.md](mailto:support@max.md) 201-963-0005 [www.directmdemail.com](http://www.directmdemail.com/)